# Slido Overview

### What is Slido?

Slido is an easy to use Q&A and polling platform. It helps people to get the most out of **meetings** and events by bridging the gap between speakers and their audiences. From internal communications professionals to trainers, team leaders, conference organizers and individual presenters, Slido is used by anyone looking to **enable open conversation at a live meeting**, whether in-person or virtual.

## Create an event

Once you login, you'll see the option to **create an event**. You can start by creating your first **test event to get familiar** with Slido before your first meeting or event.

Be sure to explore the settings where you can: **choose the features you want to use**; **personalize your eventcode**; **adjust your privacy settings or change the look of the Present mode.** 

**Pro tip:** Remember to integrate polls into the planning of your presentation and dedicate enough time for the Q&A session in your agenda.

# **Preparation**

- Communicate to your participants that you'll be using Slido & what you hope to achieve.
  Don't forget to remind them to bring their devices so they can participate in the discus sion.
- Decide how you'll project Slido and your presentations on screen. To help you decide, check the 'Present with Slido' section in Slido's Help Center.
- Make sure that you have a stable internet connection.
- Decide who will manage incoming questions and activate polls.
- Brief the person who will introduce Slido and facilitate the Q&A/polls on the day.

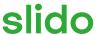

## On the day

- Set up your devices so you have the computer with Present view connected to t he projector and the Admin view on a secondary device.
- Introduce Slido to your audience in three easy steps: ask them to open any browser, go to slido.com and enter your event code (#).
- Run a warm up poll to get to help familiarize participants with Slido. Be sure to give them enough time to get there and submit their responses.
- If you are using moderation, approve questions as they come in to give people time to upvote their favorites and avoid duplicates.
- During the Q&A, highlight the question that is being answered, and then archive it to remove it from the screen.

#### After the event

Check out the Analytics from your event, download your data exports and share the infographic. For more help, check our <u>tutorial videos</u> or <u>help articles</u>.

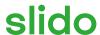